## **TP 1ère partie : programmation Python et cartographie**

Nous allons utiliser les cartes proposées par Open Street Map et le langage Python afin de générer des cartes personnalisées. Plus exactement, nous allons utiliser une bibliothèque Python nommée Folium. Une bibliothèque Python permet de rajouter des fonctionnalités au langage de base. Folium va donc nous permettre de créer nos propres cartes à partir des cartes proposées par Open Street Map

**Remarque importante : pour ce TP, la librairie** « Folium » doit être installée au préalable. L'installation de la bibliothèque Folium se fait très facilement, par exemple, avec EduPython. Il suffit de suivre les instructions suivantes.

- Outils (dans le menu horizontal)
- Outils (dans le sous menu qui apparait)
- Installation d'un nouveau module
- option 2 : installation avec Pip
- folium (comme nom du module à installer)

1) Créer un dossier nommé par exemple "cartOSM" et enregistrer dans ce dossier un fichier Python contenant les lignes de code suivantes :

*import folium c= folium.Map(location=[*47.255982,-1.524715*]) c.save('jailacarte.html')*

2) Exécuter le code ci-dessus et vérifier qu'un fichier "jailacarte.html" a été créé. *(Double-cliquer sur ce fichier devrait ouvrir un navigateur web avec une carte centrée sur un stade d'une ville célèbre… Nous avons une véritable carte et pas une simple image : il est possible de zoomer ou de se déplacer).*

3) Modifier le programme du paragraphe précédent pour qu'il génère une carte centrée sur la ville de votre choix. Rappel : la longitude et la latitude d'une ville peuvent être trouvées avec géoportail). *Remarque :*

*Il est possible d'obtenir un niveau de zoom en ajoutant un paramètre* « zoom\_start" dans votre programme. Par exemple :

import folium c= folium.Map(location=[47.46043 , -0.530806],zoom\_start=15) c.save('*jailacartejailacarte*.html')

4) Afin de vraiment personnaliser la carte, il est possible d'ajouter des marqueurs sur la carte.

Un marqueur sera simplement défini par ses coordonnées (latitude et longitude).

import folium c= folium.Map(location=[47.95861 , 0.219394],zoom\_start=20) folium.Marker([47.959185 , 0.22317]).add\_to(c) c.save('ihavethecard.html')

*Remarque : Il est possible d'associer une information à un marqueur en ajoutant le paramètre "popup"* folium.Marker( $[47.959185, 0.22317]$ ,popup="stade MMArena").add\_to(c) *Il* suffira de cliquer sur le marqueur pour que l'information définie par le paramètre "popup" apparaisse à l'écran.

## **TP 2ème partie- programmation Python pour ma randonnée en montagne**

1) Créer un dossier nommé par exemple "cartOSMrando" et enregistrer dans ce dossier un fichier Python contenant les lignes de code suivantes :

*import folium c= folium.Map(location=[*42.831499 , -0.139633*]) c.save('jailacarterando.html')*

2) Modifier le code pour inclure dans la carte des marqueurs et des pop-up sur la carte pour les points suivants :

- « Départ » de la randonnée sur le parking du pont d'Espagne
- « Pause déjeuner » sur le bord nord du Lac de Gaube
- « Pause les pieds dans l'eau » sur le bord Sud du Lac de Gaube.
- « Arrivée » à la Cabane du Pinet

*indice*  $n^{\circ}$ 1 : Rechercher les coordonnées précises de ces lieux avec Géoportail ou openstreetmap *indice*  $n^{\circ}2$  *: la ligne de code* folium.Marker([latitude, longitude],popup="texte à afficher").add to(c) *permet d'inclure un* « *marqueur* » et d'associer une information « pop-up » à celui-ci. Il suffira de cliquer sur le *marqueur pour que l'information définie par le paramètre "pop-up" apparaisse à l'écran.* 

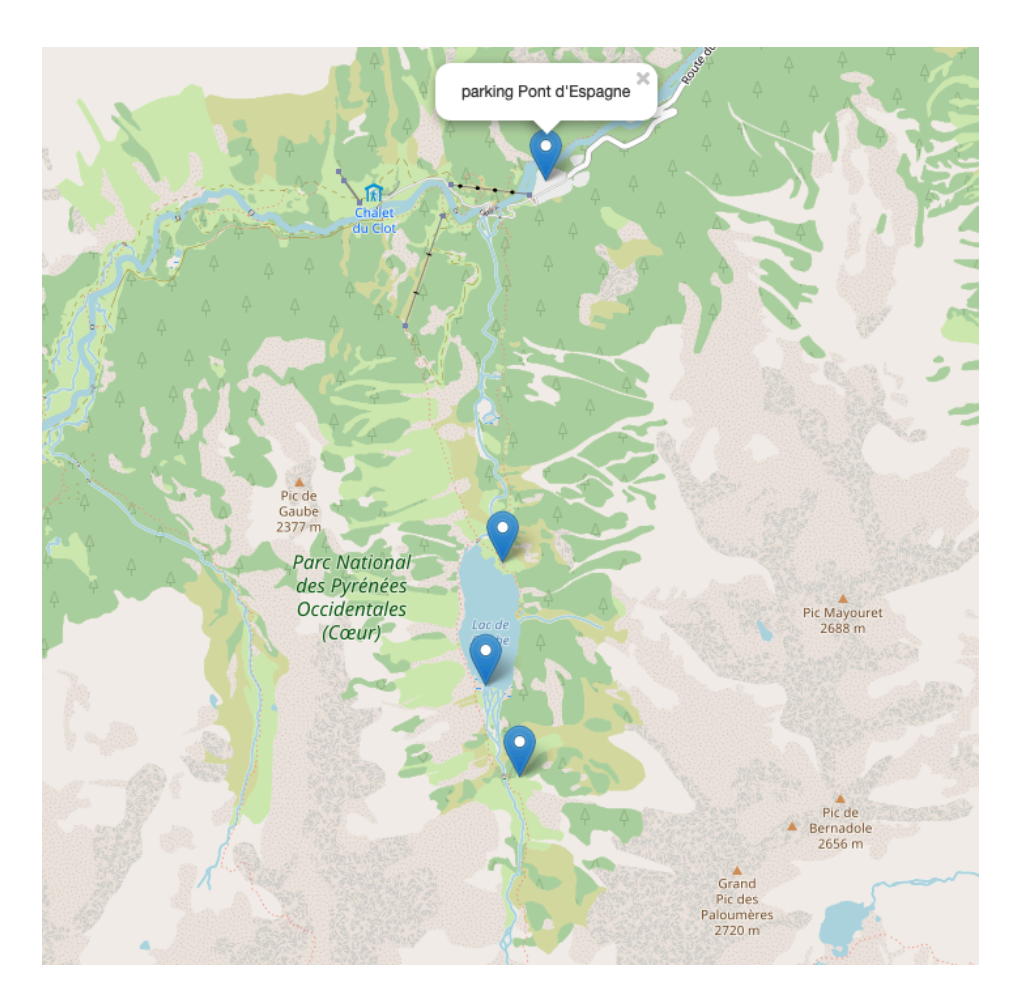